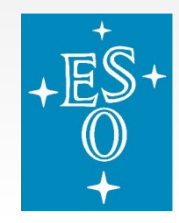

# **The ESO Recipe Flexible Workbench EsoReflex**

#### Sabine Moehler, Wolfram Freudling

http://www.eso.org/sci/software/pipelines/reflex\_workflows

▅▅▏▏▏▊▅▅▌◎▕<mark>▗▖</mark>▗▏▃

EsoReflex , NEON School Garching, May 2016

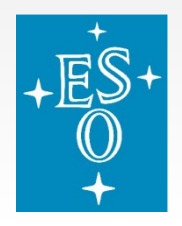

# **EsoReflex Project**

#### **Make pipeline recipes accessible to general users**

- Recommended environment to run ESO VLT pipeline "recipes"
- Gives users enough information how to run recipes
- $\blacksquare$  Reflex is based on the Kepler Workflow engine ([https://kepler-project.org](https://kepler-project.org/)), which provides a graphical user interface (Java)
- In case of problems please contact [usd-help@eso.org](mailto:usd-help@eso.org) (include information about workflow, data, operating system, see also last slide)

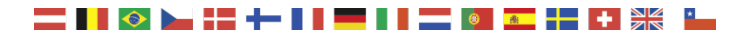

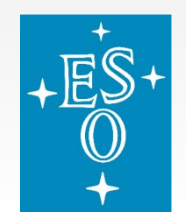

# **Design Goals**

- **Document dependencies**
- **Organize data**
- $\blacksquare$  Run pipeline with single click
- **Monitor progress**
- **Do bookkeeping**
- Allow pre-defined interaction\*
- **Allow insertion of user procedures in several command line** languages

\**currently interactive python windows (python needed for installation)*

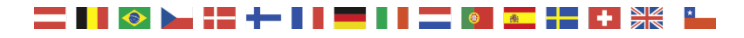

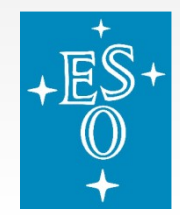

## **Workflow driven Data Reduction**

#### A&A 559, A96 (2013)

A&A 559, A96 (2013) DOI: 10.1051/0004-6361/201322494 © ESO 2013

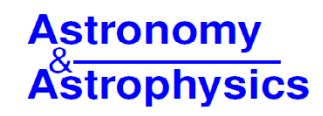

#### Automated data reduction workflows for astronomy

#### The ESO Reflex environment

**MU.** Neeser W. Freudling, M. Romaniello, D. M. Bramich, P. Ballester, V. Forchi, C. E. García-Dabló, S. Moehler Pipeline manuals

European Southern Observatory, Karl-Schwarzschild-Str. 2, 85748 Garching, Germany e-mail: wfreudli@eso.org

Received 16 August 2013 / Accepted 14 October 2013

#### **ABSTRACT**

Context. Data from complex modern astronomical instruments often consig needs to be tuned and superiorisal often by individual researchers that are Aims. The efficiency tion can be improved by using automated Reflex tutorials

VAL Reflex is a speed of data by non-expert users and minimizes methods associated as the control of the two spin tracking. interaction and modification process. Reflex working and the spin of the spin of the spin of the s Reflex tutors (reflex)

Force of different science and calibration<br>
The vents a complex workflow that<br>
The vention is complex workflow that<br>
the a sequence of data<br>
environment,<br>
workflow experiment of the sequence of data<br>
convertion process.<br>
R

EsoReflex , NEON School Garching, May 2016

#### **Basic Reflex Workflow**

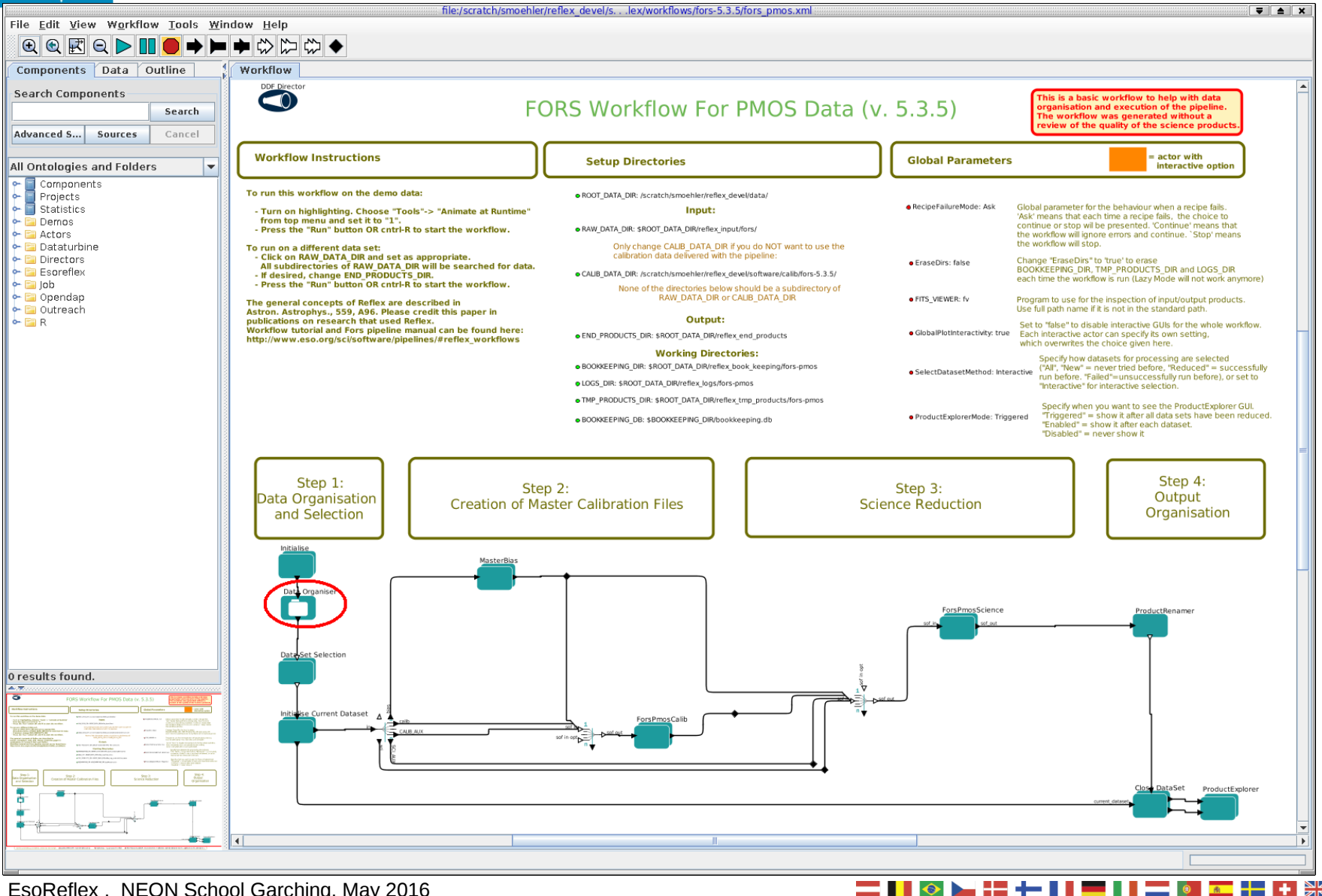

EsoReflex , NEON School Garching, May 2016

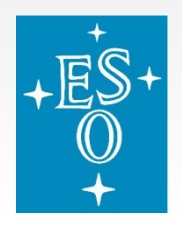

### **Reflex Data Organisation**

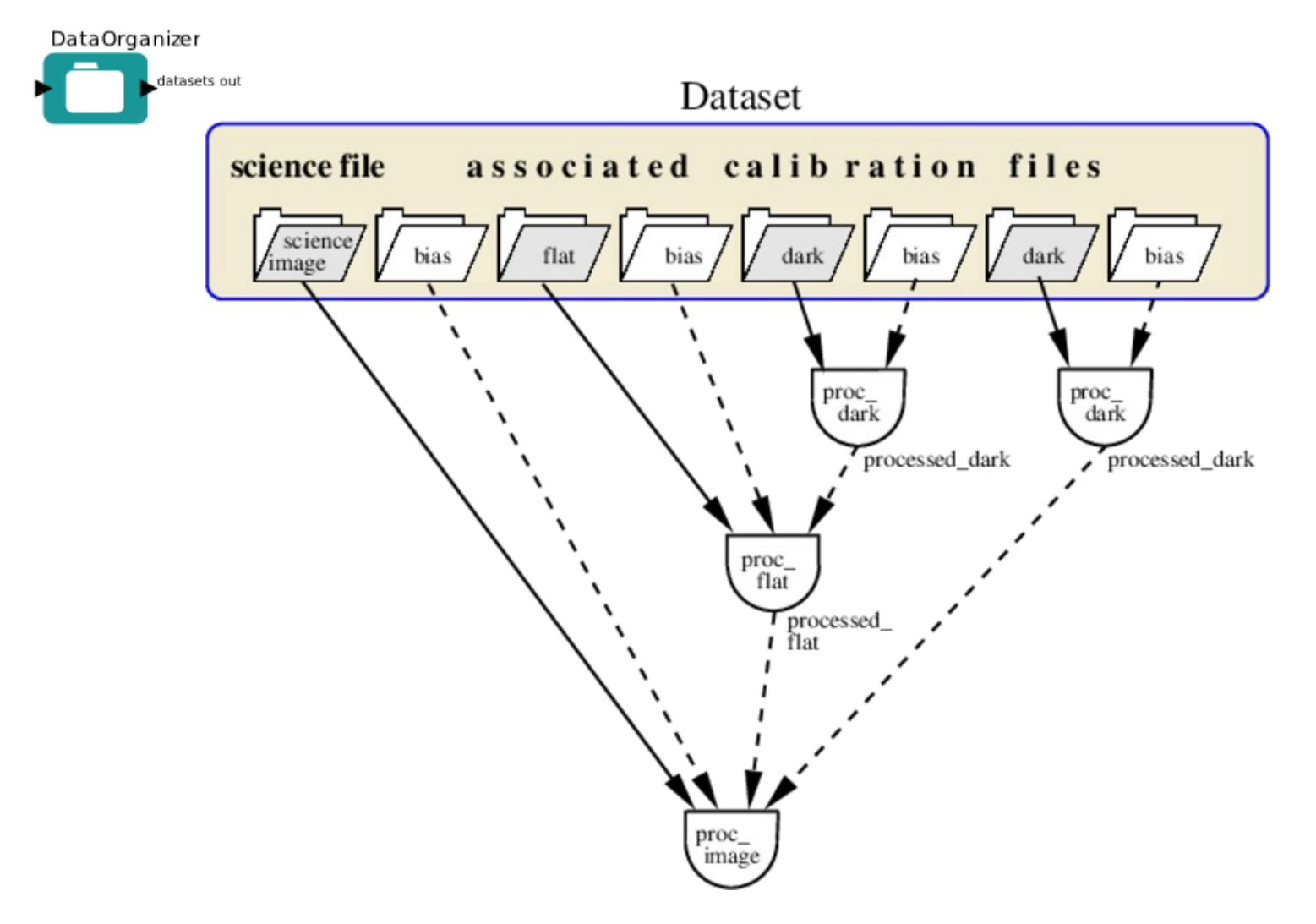

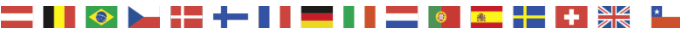

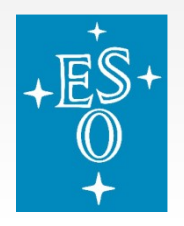

## **Reflex OCA Rules**

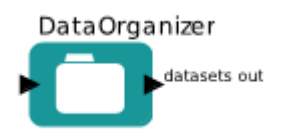

classifying, organizing and associating astronomical data based on their meta-data (FITS keywords).

- **Processing steps imply Data Organization**
- Data organization defined in "OCA rules": text file
- $\blacksquare$  Three types of rules:
	- $\blacksquare$  Classification ( "This is a Raw Dark")
	- Organization ("These Raw Darks are processed together")
	- Association ("select Biases based on properties of Raw Darks")

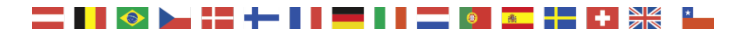

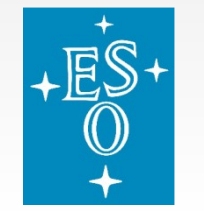

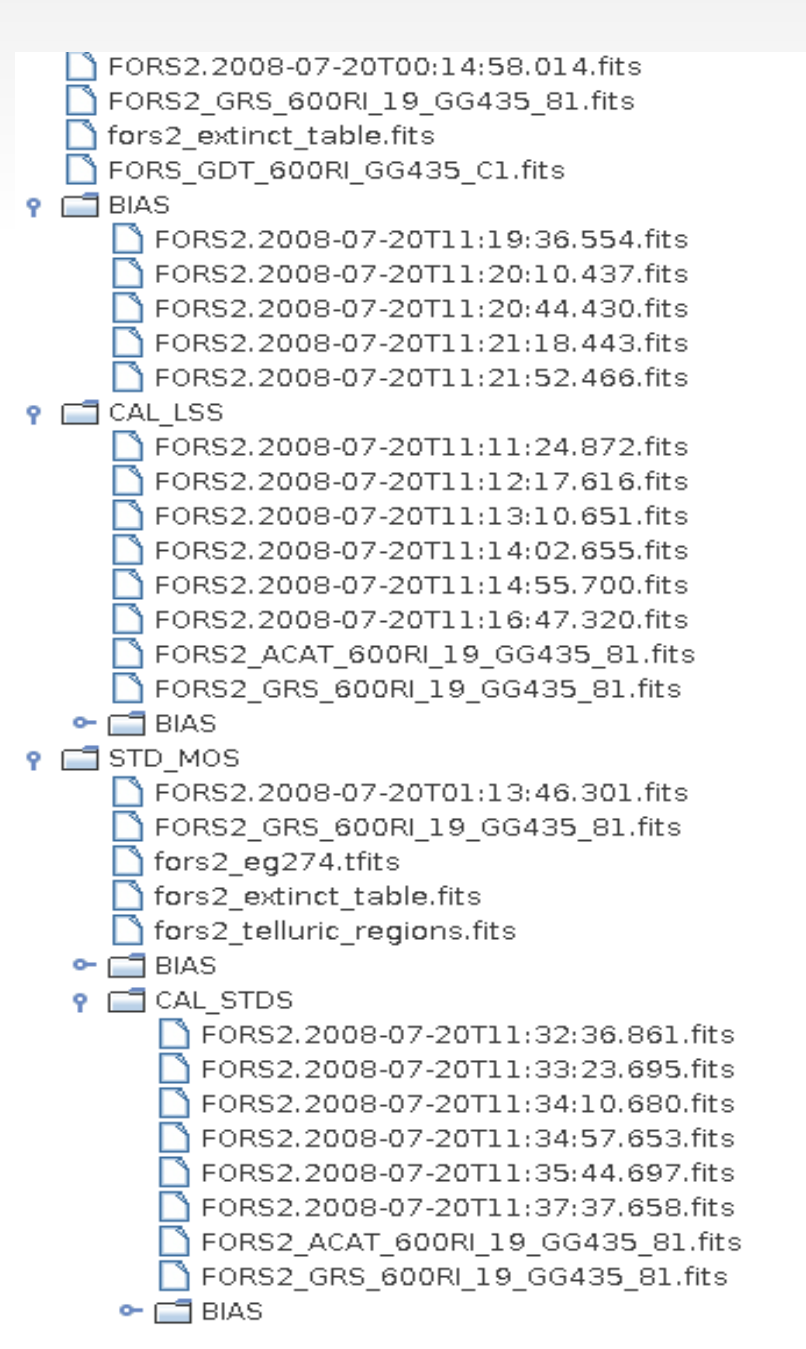

SCIENCE\_LSS  $\vert \nu \vert$  $\boldsymbol{\nu}$ **GRISM TABLE**  $\mathbf{v}$ EXTINCT TABLE  $\boldsymbol{\mathsf{v}}$ GLOBAL DISTORTION TABLE  $\boldsymbol{\mathsf{v}}$  $\overline{\mathbf{r}}$ **BIAS**  $\mathbf{v}$ **BIAS**  $\overline{\mathbf{r}}$ **BIAS**  $\overline{\mathbf{v}}$ **BIAS**  $\boldsymbol{\mathsf{v}}$ **BIAS**  $\boldsymbol{\mathsf{v}}$  $\boldsymbol{\nu}$ SCREEN FLAT LSS SCREEN FLAT LSS  $\overline{\mathbf{r}}$  $\boldsymbol{\nu}$ SCREEN FLAT LSS SCREEN FLAT LSS  $\overline{\mathbf{r}}$  $\mathbf{v}$ SCREEN FLAT LSS  $\overline{\mathbf{r}}$ LAMP LSS  $\overline{\mathbf{v}}$ MASTER\_LINECAT  $\boldsymbol{\nu}$ **GRISM TABLE**  $\overline{\mathbf{r}}$  $\mathbf{v}$  $\overline{\mathbf{r}}$ STANDARD\_MOS **GRISM TABLE**  $\overline{\mathbf{r}}$  $\mathbf{v}$ STD FLUX TABLE  $\boldsymbol{\nu}$ EXTINCT TABLE  $\boldsymbol{\nu}$ TELLURIC\_CONTAMINATION  $\boldsymbol{\nu}$ untick to  $\boldsymbol{\nu}$ deselect file $\boldsymbol{\nu}$ SCREEN\_FLAT\_MOS  $\boldsymbol{\nu}$ SCREEN FLAT MOS  $\boldsymbol{\nu}$ SCREEN\_FLAT\_MOS  $\boldsymbol{\nu}$ SCREEN FLAT MOS  $\overline{\mathbf{r}}$ SCREEN FLAT MOS  $\overline{\mathbf{r}}$ LAMP MOS  $\boldsymbol{\nu}$ MASTER LINECAT  $\mathbf{r}$ GRISM\_TABLE  $\mathbf{v}$ 

▅**▕▐▐▗▖▊▅▗▚▅▐▕▊▆▅▌▖▊▅▅▏▖▐▓▅▗▎**⋕▐▓▓

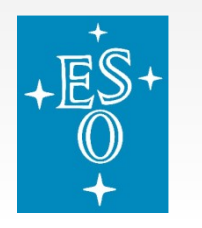

## **Reflex OCA Rules**

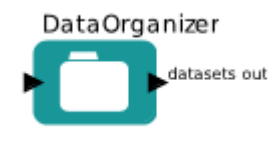

classifying, organizing and associating astronomical data based on their meta-data (FITS keywords).

- **Processing steps imply Data Organization**
- Data organisation defined in "OCA rules": text file
- **Three types of rules:** 
	- Classification ( "This is a Raw Dark")
	- Organization ("These Raw Darks are processed together")
	- Association ("select Biases based on properties of Raw Darks")
- DO produces DataSets: set of science files to be processed together, plus all additional files needed for processing
- Each file in DataSet has a category (e.g. "raw bias") and a purpose action1/action2/... (e.g. "MasterBias/MasterDark")

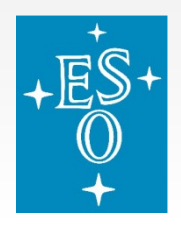

### **Reflex Data Organisation**

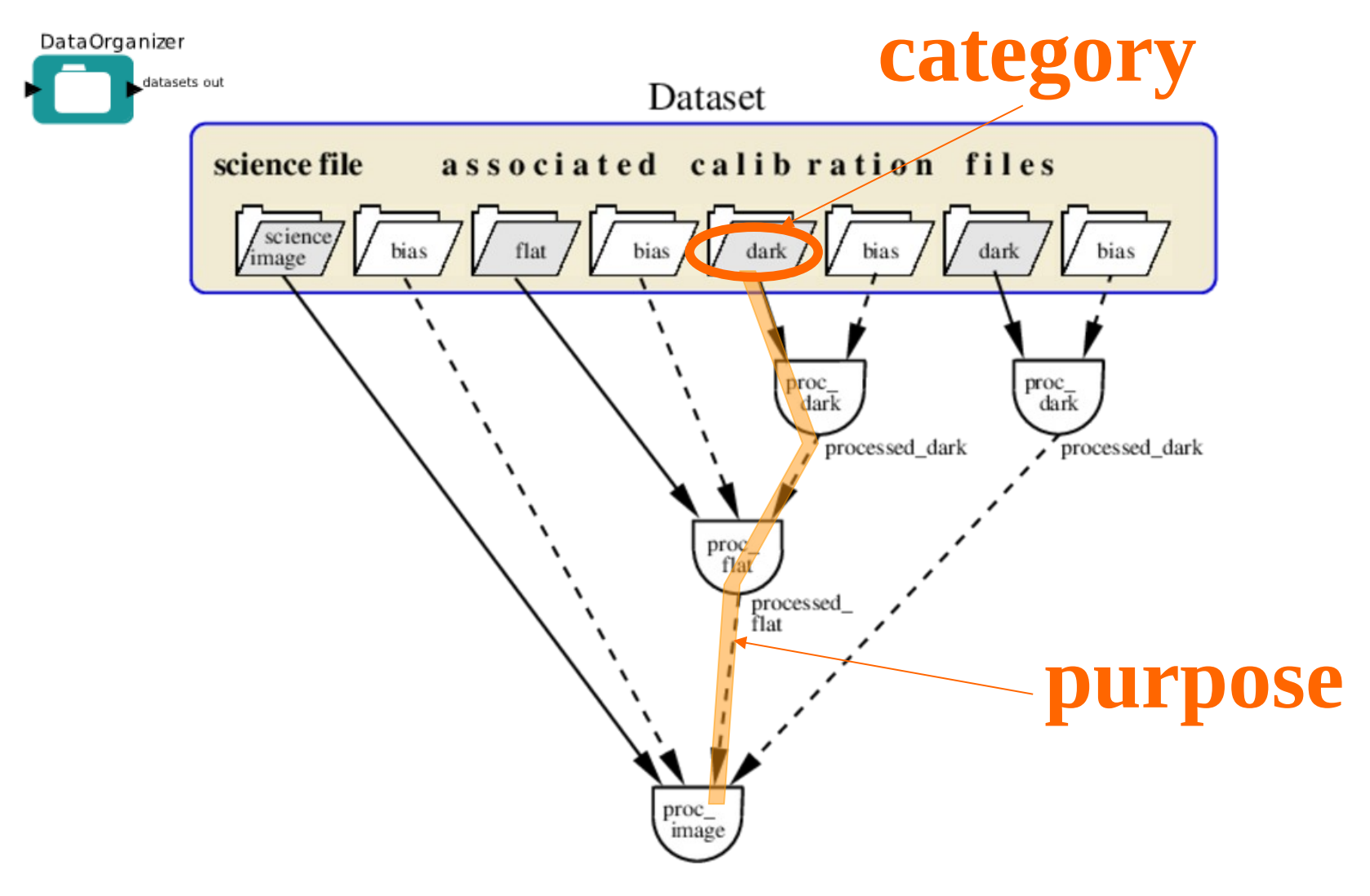

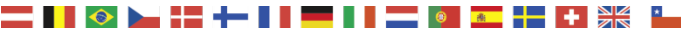

 ${\sf RawFiles:}$ FORS2.2008-07-20T00:14:58.014.fits SCIENCE LSS [SCI LSS] FORS2 GRS 600RI 19 GG435 81.fits GRISM TABLE ESCI LSSI fors2 extinct table.fits EXTINCT TABLE ESCI LSS1 FORS GDT 600RI GG435 C1.fits GLOBAL DISTORTION TABLE ESCI LSSJ Action: RTAS RawFiles: FORS2.2008-07-20T11:19:36.554.fits BIAS [BIAS/SCI LSS] FORS2.2008-07-20T11:20:10.437.fits BIAS [BIAS/SCI LSS] FORS2.2008-07-20T11:20:44.430.fits BIAS [BIAS/SCI LSS] FORS2.2008-07-20T11:21:18.443.fits BIAS [BIAS/SCI LSS] FORS2.2008-07-20T11:21:52.466.fits BTAS [BTAS/SCT | SST Action: CAL LSS RawFiles: FORS2.2008-07-20T11:11:24.872.fits SCREEN FLAT LSS ECAL LSS/SCI LSS] FORS2.2008-07-20T11:12:17.616.fits SCREEN\_FLAT\_LSS [CAL\_LSS/SCI\_LSS] FORS2.2008-07-20T11:13:10.651.fits SCREEN FLAT LSS ECAL LSS/SCI LSSJ FORS2.2008-07-20T11:14:02.655.fits SCREEN FLAT LSS ECAL LSS/SCI LSS] FORS2.2008-07-20T11:14:55.700.fits SCREEN FLAT LSS ECAL LSS/SCI LSS] FORS2.2008-07-20T11:16:47.320.fits LAMP LSS [CAL LSS/SCI LSS] FORS2 ACAT 600RI 19 GG435 81.fits MASTER LINECAT [CAL LSS/SCI LSS] FORS2 GRS 600RI 19 GG435 81.fits GRISM TABLE ECAL LSS/SCI LSS] Action: BIAS RawFiles: FORS2.2008-07-20T11:19:36.554.fits BIAS [BIAS/CAL LSS/SCI LSS] FORS2.2008-07-20T11:20:10.437.fits BIAS [BIAS/CAL LSS/SCI LSS] FORS2.2008-07-20T11:20:44.430.fits BIAS [BIAS/CAL LSS/SCI LSS] FORS2.2008-07-20T11:21:18.443.fits BIAS [BIAS/CAL LSS/SCI LSS] FORS2.2008-07-20T11:21:52.466.fits BTAS [BTAS/CAL LSS/SCT LSS] Action: STD\_MOS RawFiles: FORS2.2008-07-20T01:13:46.301.fits STANDARD MOS [STD MOS/SCI LSS] FORS2 GRS 600RI 19 GG435 81. fits GRISM TABLE [STD MOS/SCI LSS] fors2\_eg274.tfits STD\_FLUX\_TABLE [STD\_MOS/SCI\_LSS] fors2\_extinct\_table.fits EXTINCT\_TABLE [STD\_MOS/SCI\_LSS] fors2\_telluric\_regions.fits TELLURIC\_CONTAMINATION [STD\_MOS/SCI\_LSS] Action: BIAS RawFiles:  $(T_{\alpha}+1)$ 

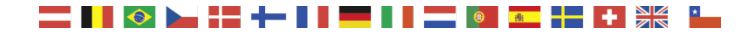

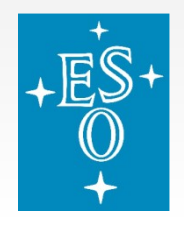

 $\boldsymbol{v}$  $\boldsymbol{\nu}$ 

 $\overline{\mathbf{v}}$ 

 $\Box$ 

 $\boldsymbol{\mathsf{v}}$ 

Save all

 $\overline{\mathcal{A}}$ 

### **Reflex Data Organisation**

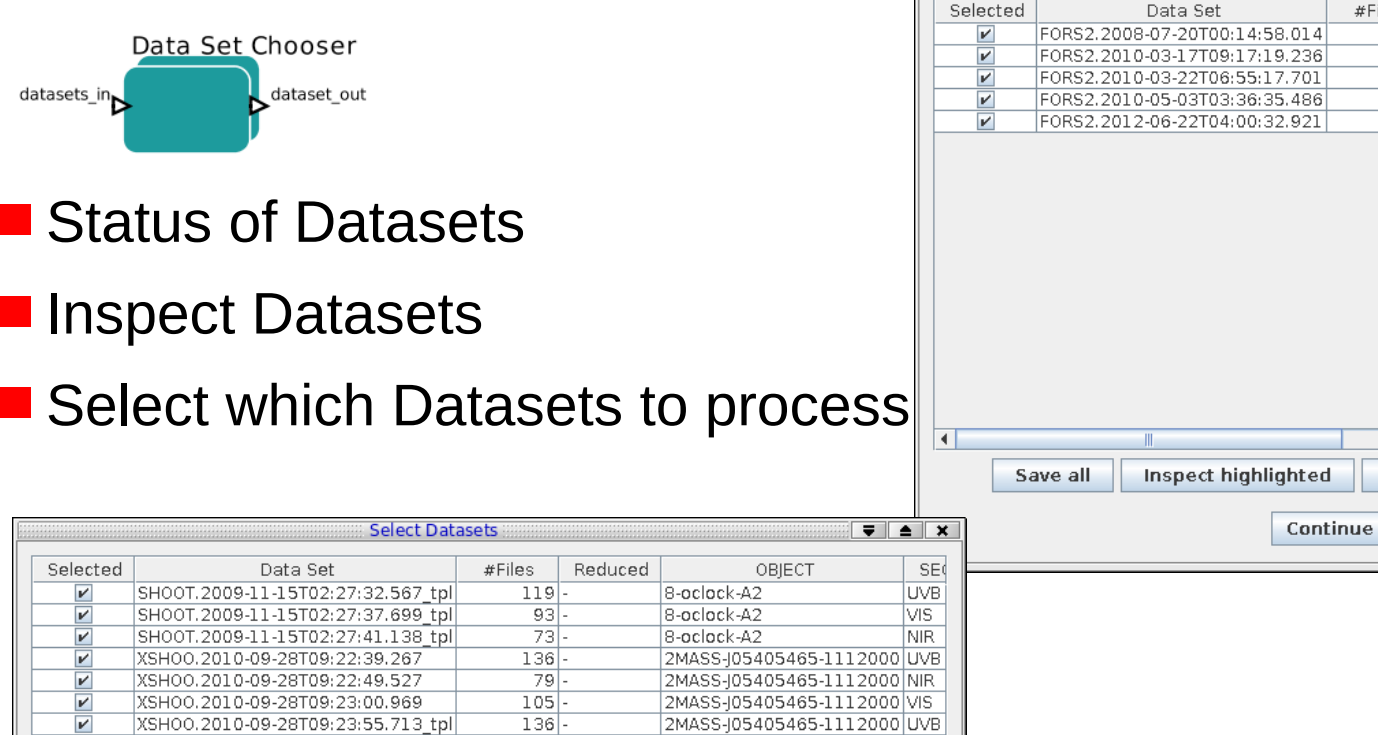

2MASS-J05405465-1112000 NIR

2MASS-J05405465-1112000 VIS

STD, TELLURIC

CINGC6121 LEE4613

Deselect all

VIS.

NIR.

 $\overline{\text{vis}}$ 

 $\blacktriangleright$ 

Filter:

 $79$ 

 $75$ 

 $56$ 

Select complete

**Stop** 

 $105$ 

Grey = Incomplete Dataset *(calSelector recommended for download)*

**Select Datasets** 

les Reduced

Select complete

**Stop** 

 $25 -$ 

 $15$ 

 $30<sub>1</sub>$ 

 $\overline{30}$ .

 $29 -$ 

 $\overline{y}$   $\overline{z}$   $\overline{x}$ 

IN\$

**GR** 

**GR** 

**GR** 

GR

 $\overline{ }$ 

Filter:

OBS.TARG.NAME

Deselect all

RCS2-1514 15.284181 10.05788 GR

RhoOphZc08-29l

**BU1B** 

VCC1684

V707-Sco

EsoReflex , NEON School Garching, May 2016

Inspect highlighted

XSH00.2010-09-28T09:24:06.367\_tpl

XSH00.2010-09-28T09:24:17.455\_tpl

Missing SKY SLIT NIR

Continue

XSH00.2011-04-24T23:27:20.871

XSH00.2014-03-16T08:27:56.758

#### $\bullet$ . . .

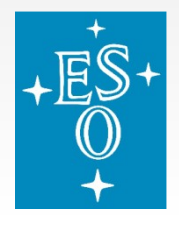

#### **Reflex FitsRouter**

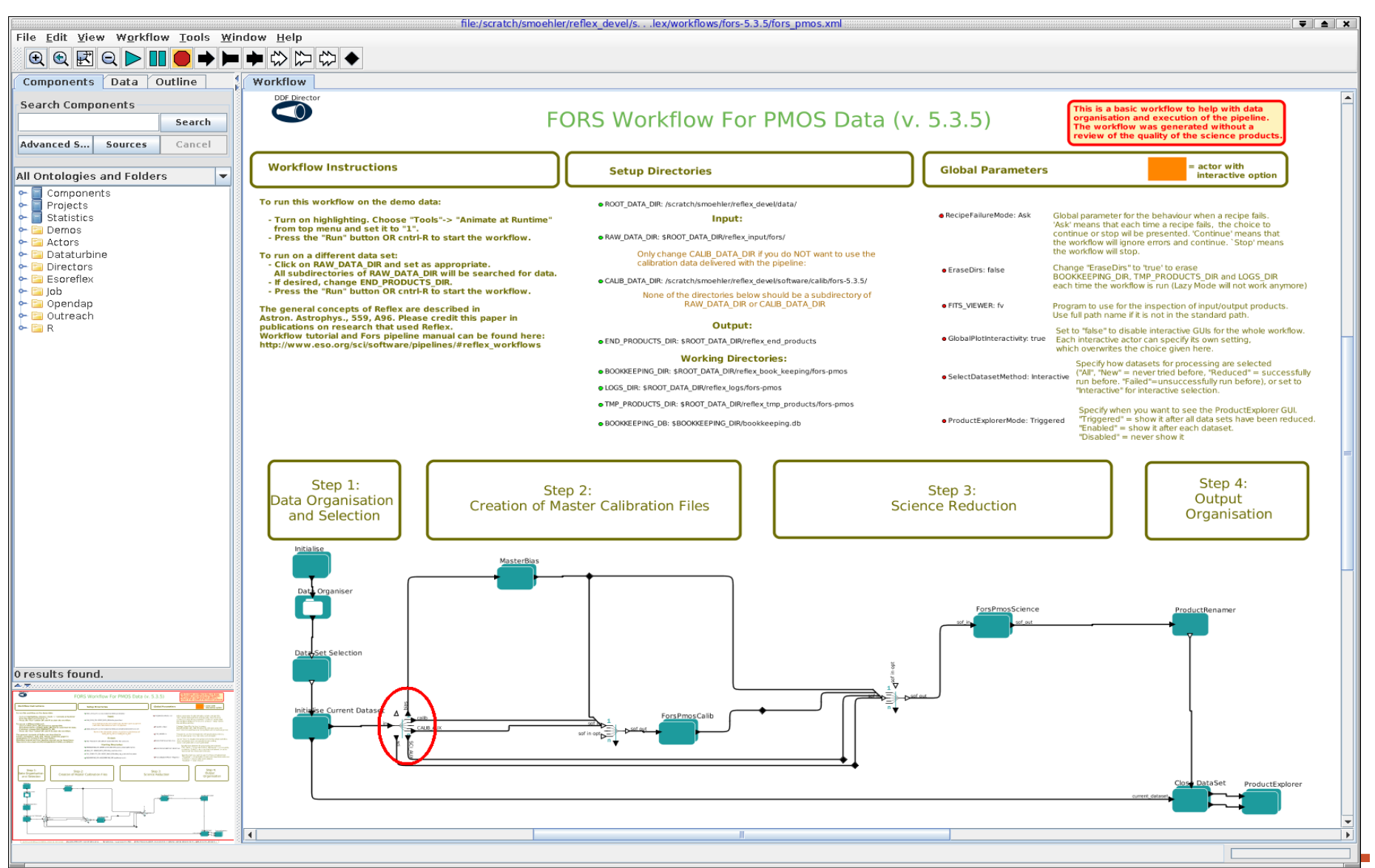

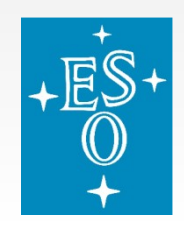

# **FitsRouter sorting by category**

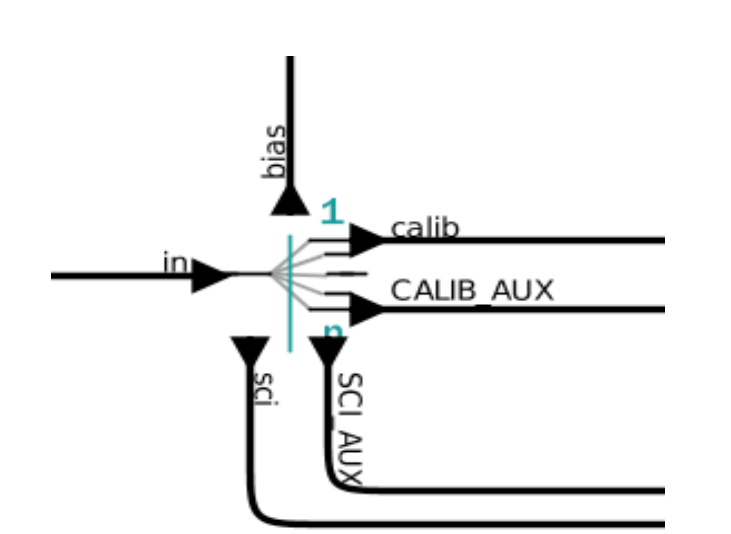

- **P** routing by category is explicit: specify what recipe needs
- $\blacksquare$  each recipe needs well defined input (e.g. category raw biases) and creates well defined output (e.g. master bias)
- **P** relations determine work"flow"

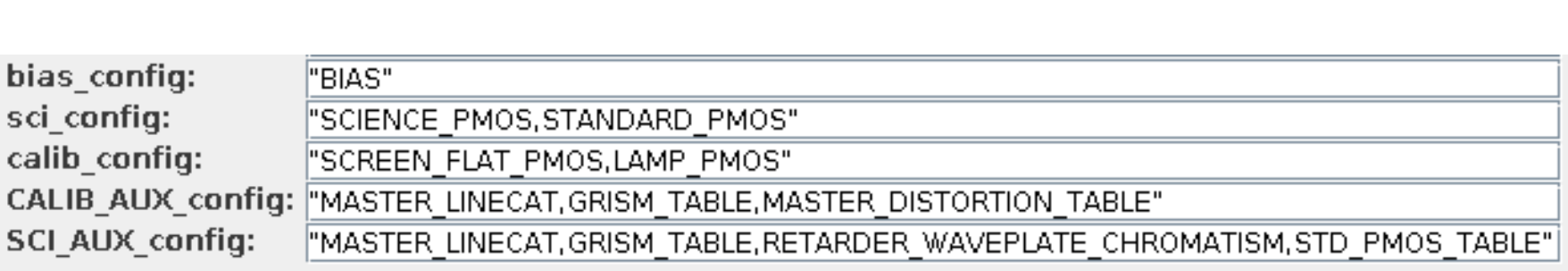

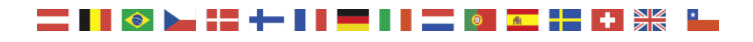

### **Pipeline Recipes**

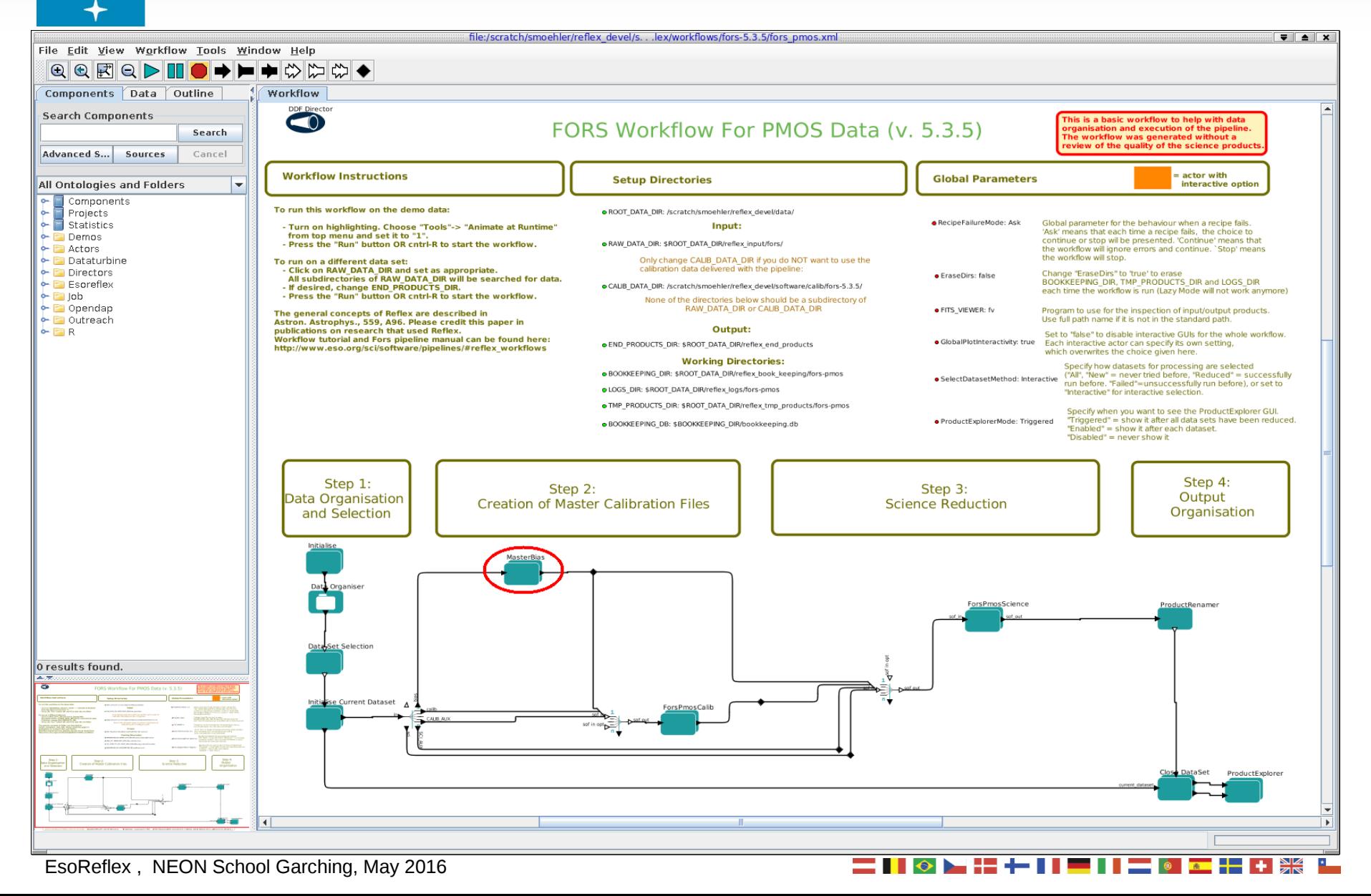

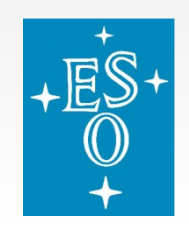

# **SofSplitter: Sorting by Purpose**

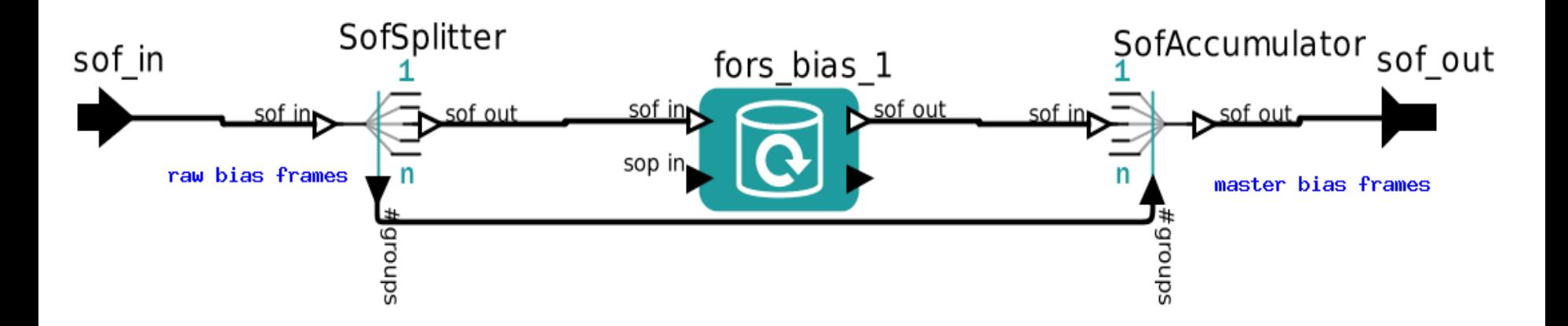

- Sorting by Purpose is implicit
- **Purpose defined in OCA rules**
- **E** Assumes that each recipe has at least one unique file category

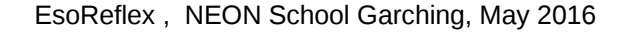

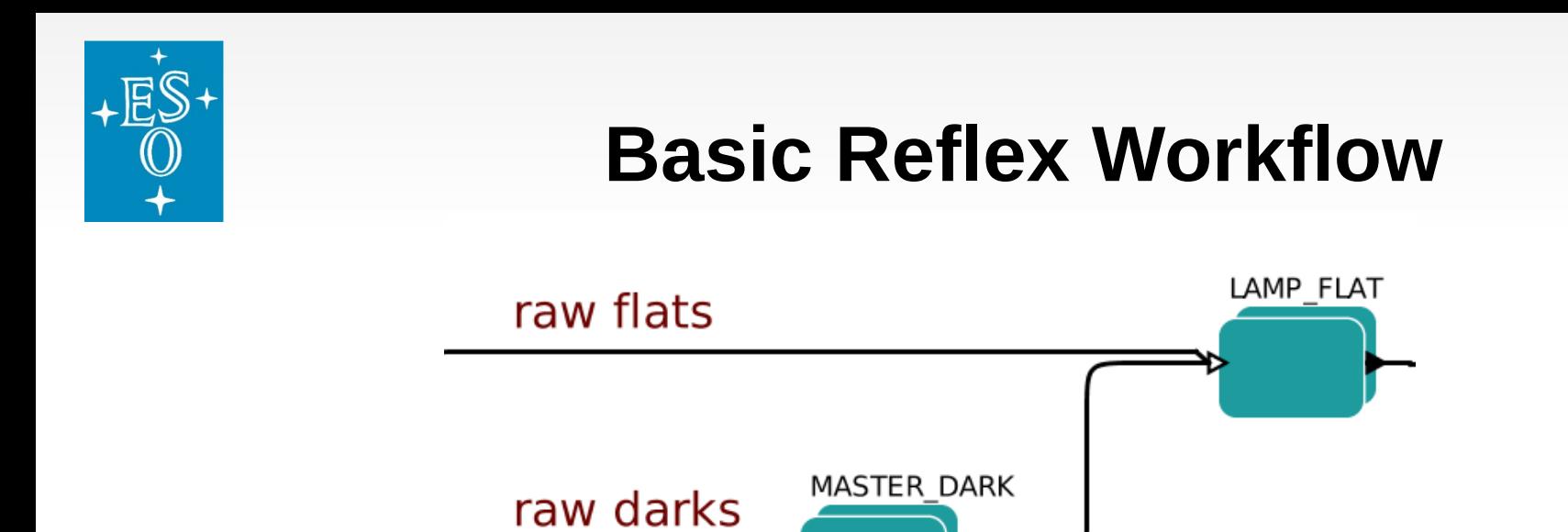

- Information between actors<sup>\*</sup> is passed by tokens
- Reflex uses Set Of Files/Parameters (SOF/SOPs) as tokens
- SOFs include files, categories (like "normal" SoFs) + purpose
- Data Organizer organizes data in "DataSets"
- DataSets are SOFs that include everything needed to process one set of science observations

\**actor: A step in a workflow, i.e. a program that needs some external input to run.* 

EsoReflex , NEON School Garching, May 2016

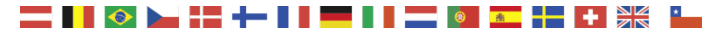

### **Looping over Datasets, Output Organisation**

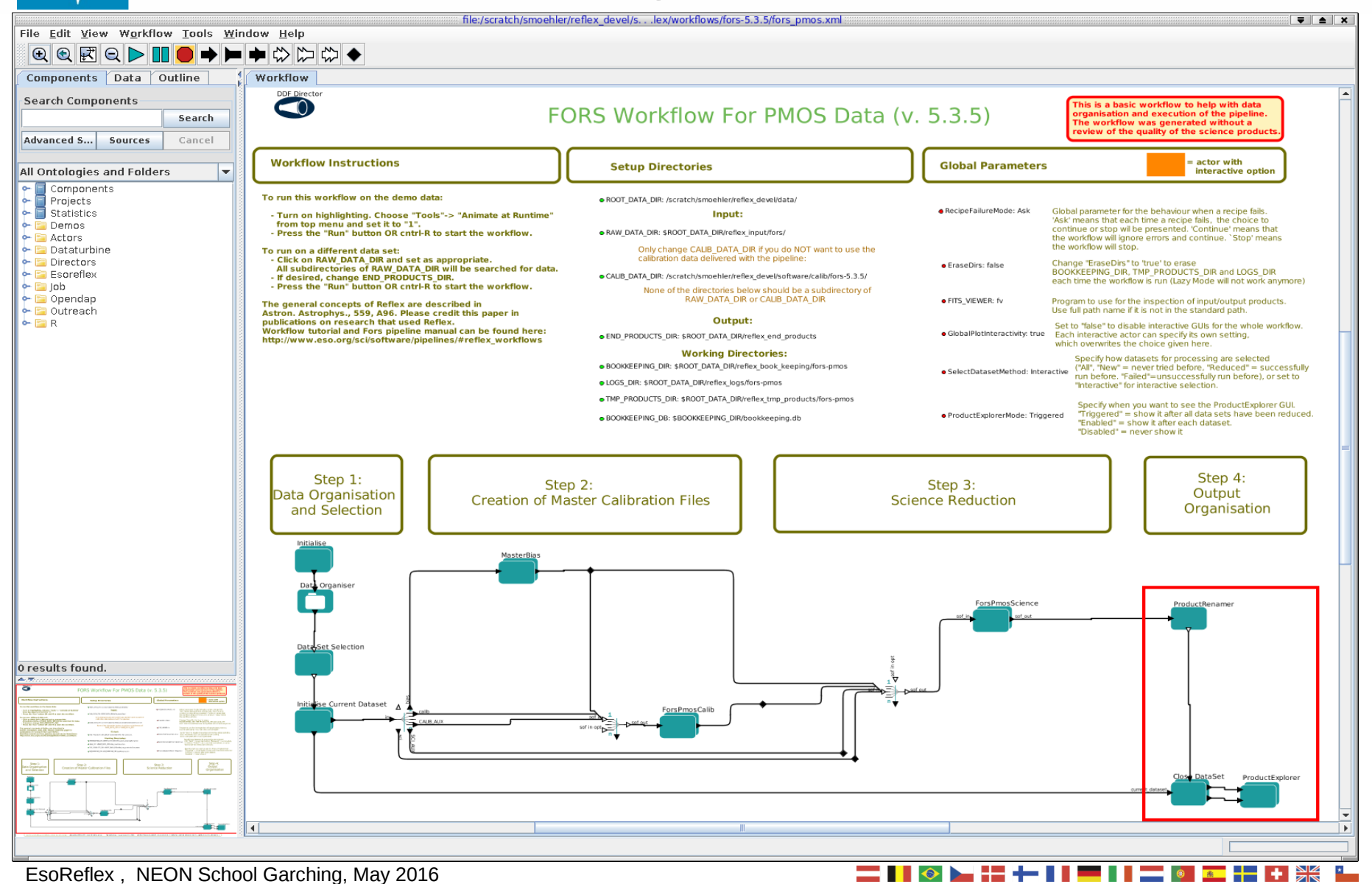

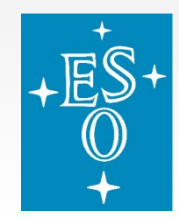

## **Looping over Datasets, Output Organisation**

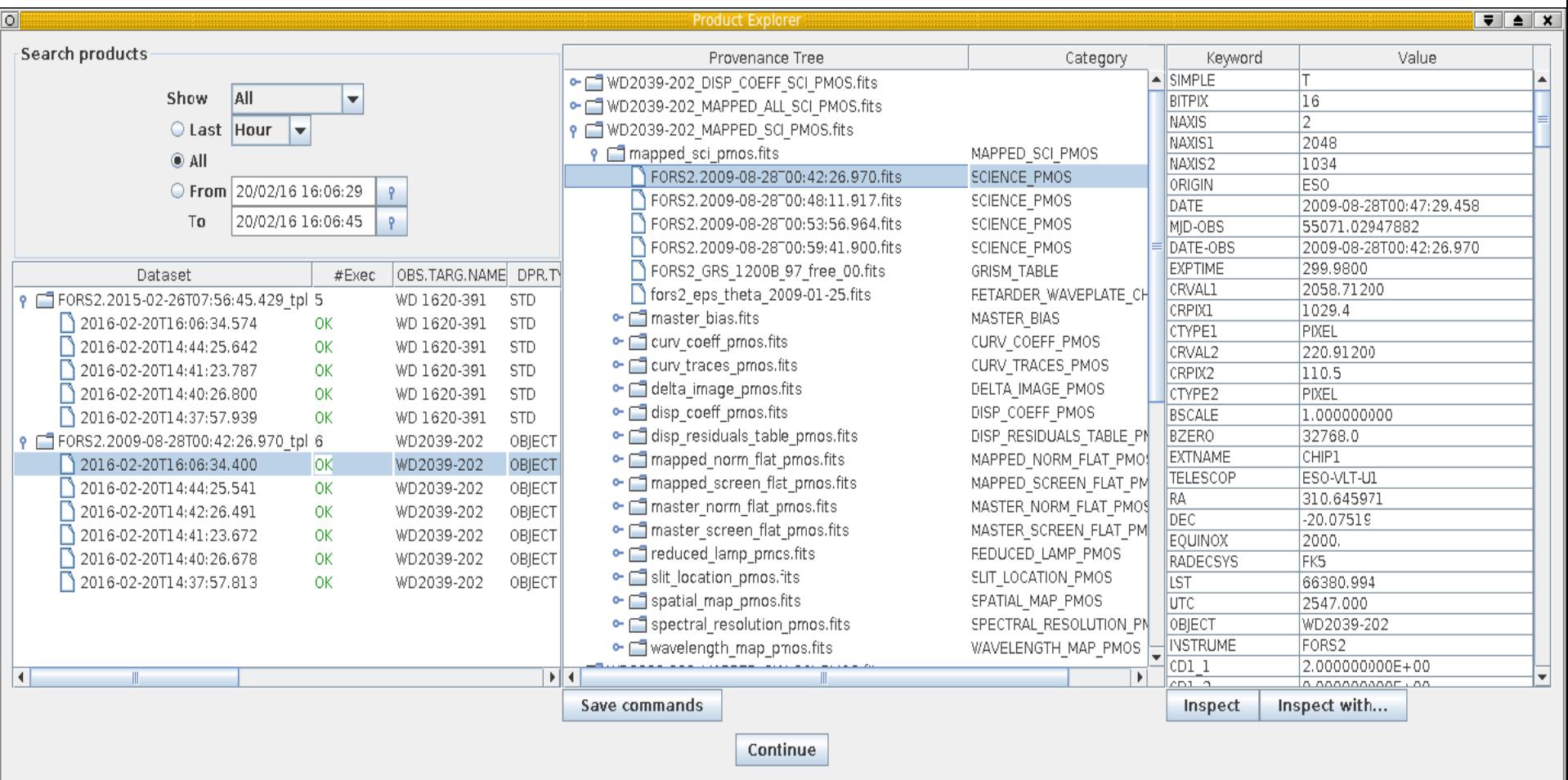

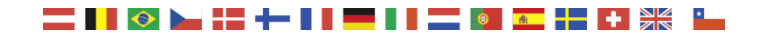

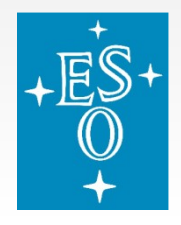

## **Directories**

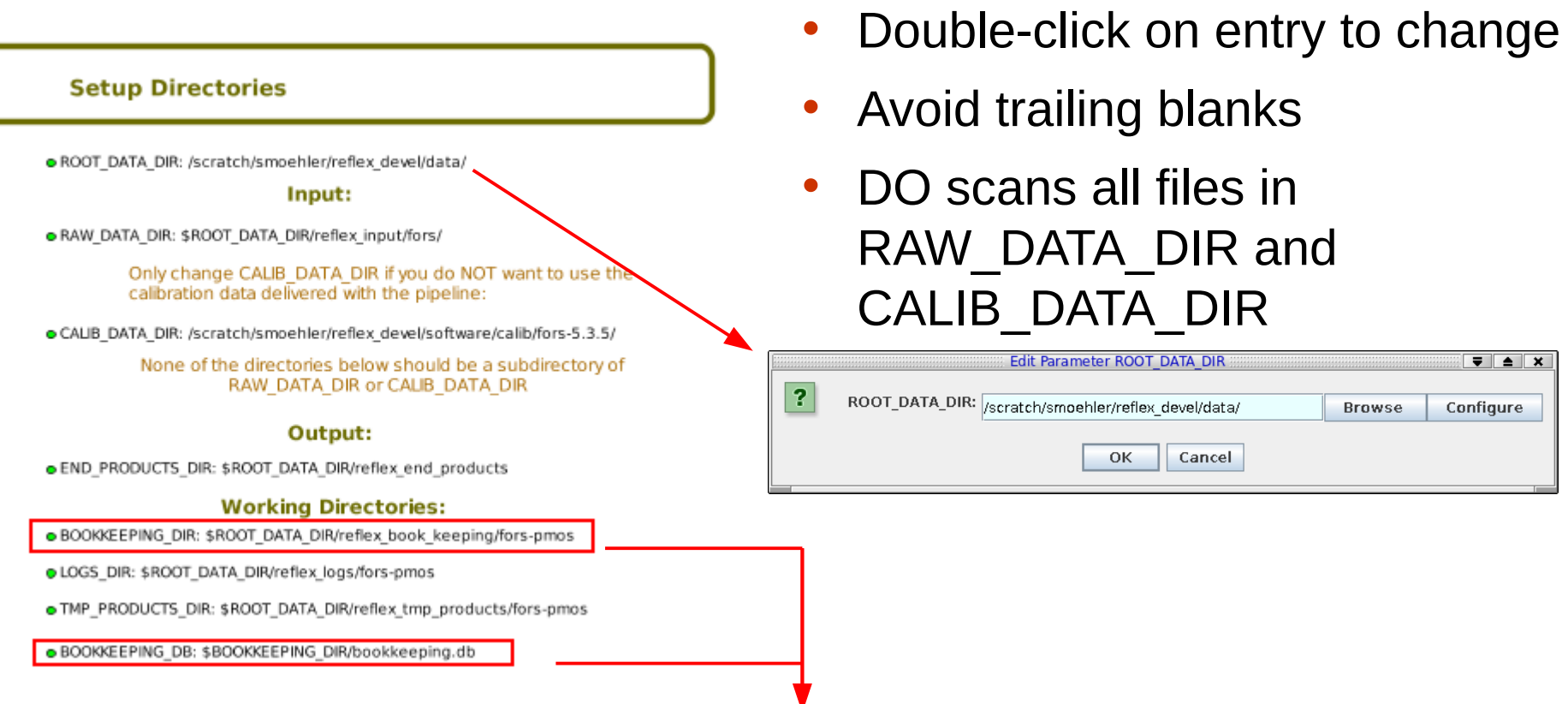

- Book keeping allows to skip already executed processing steps (if all files and parameters are the same as before)
- "Lazy Mode"

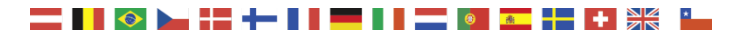

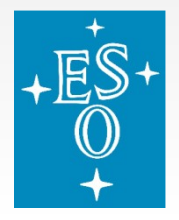

### **Tools**

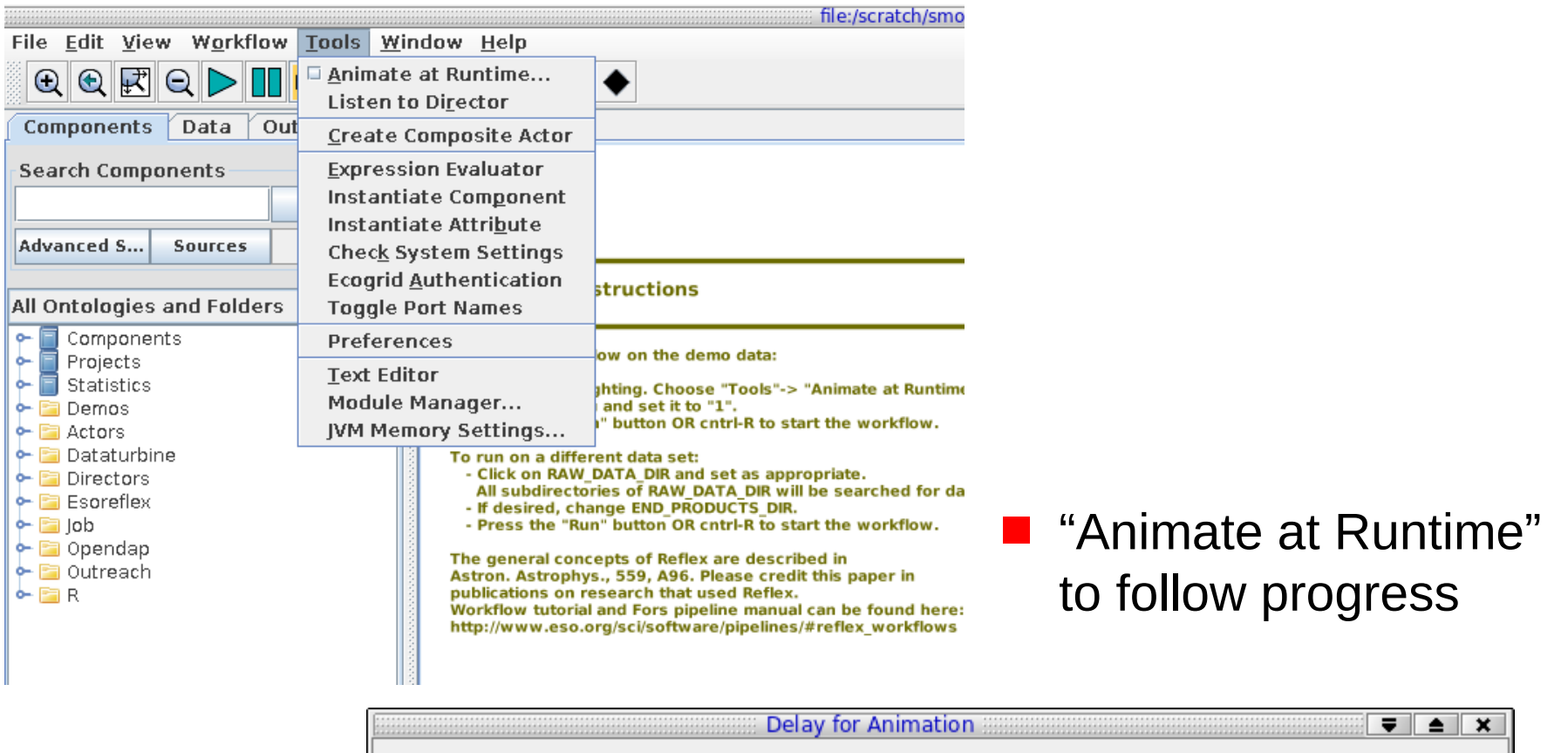

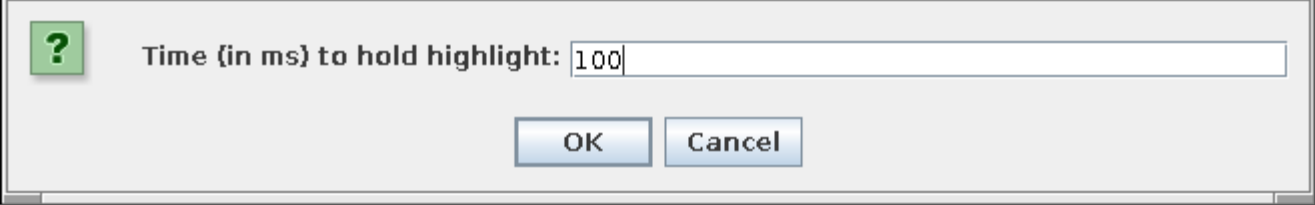

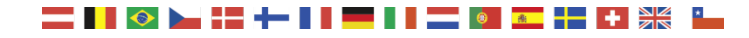

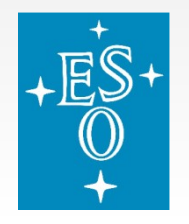

#### **Parameters**

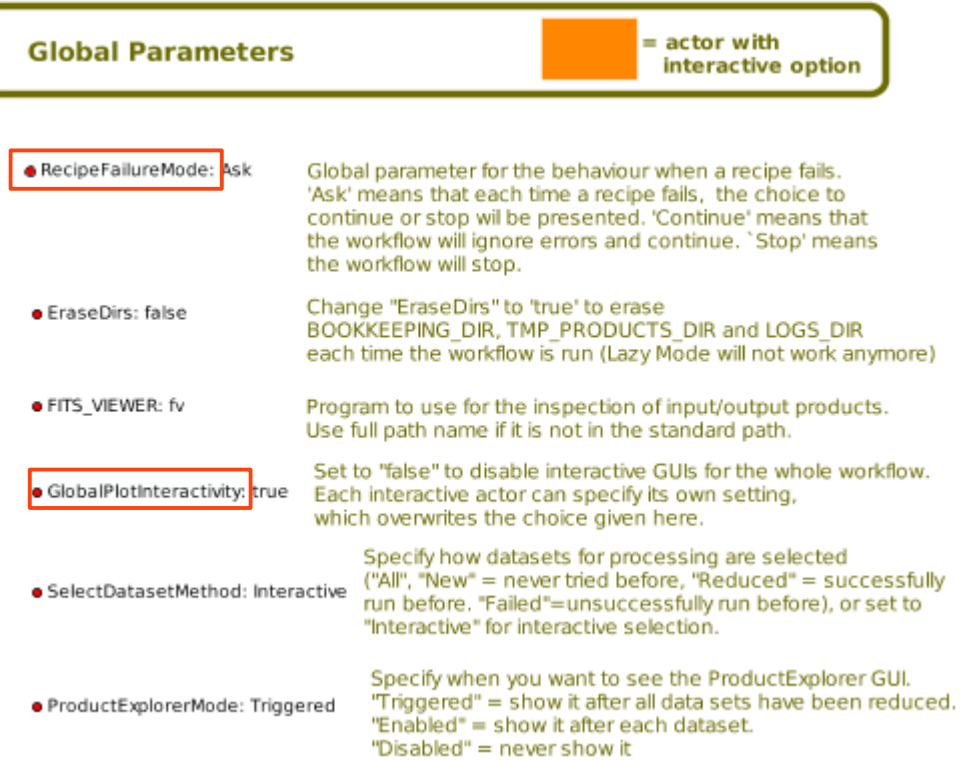

- Double-click on entry to change
- **Important:** GlobalPlotInteractivity RecipeFailureMode

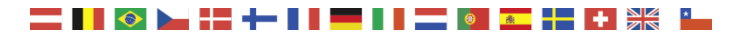

# **Saving a Workflow**

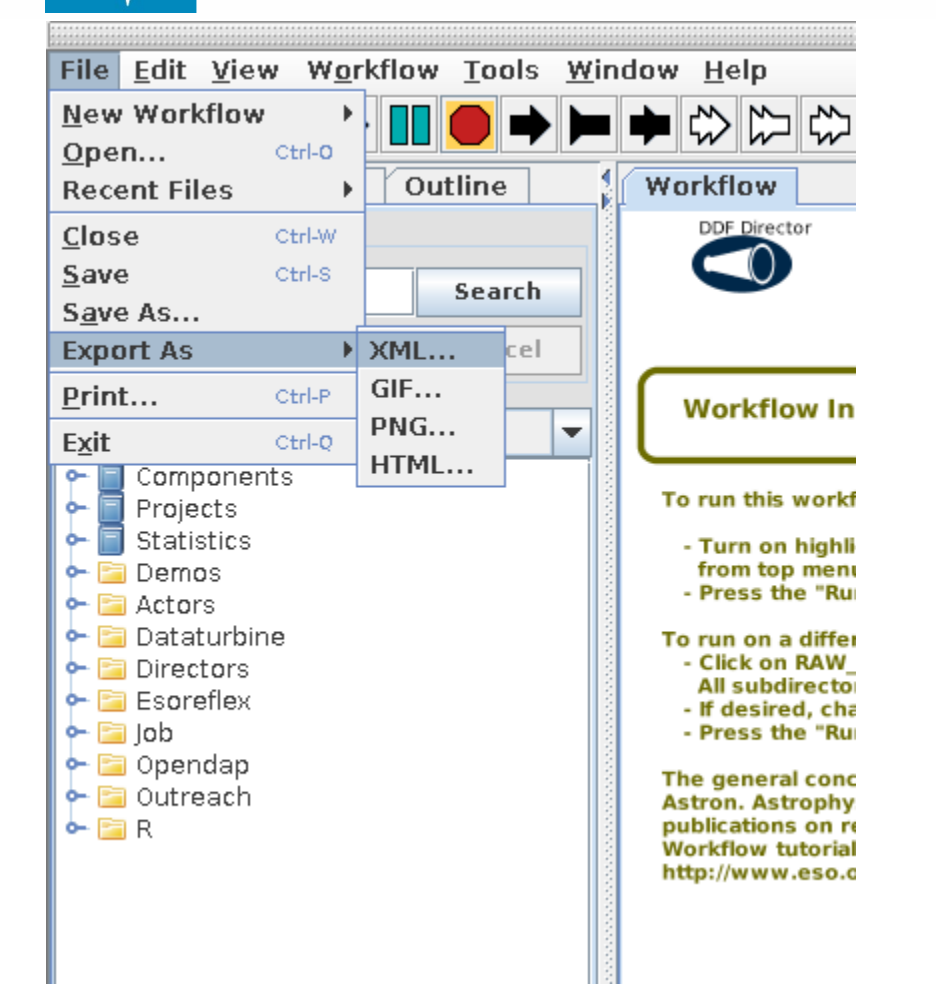

- $\blacksquare$  XML can be exchanged with others (ASCII file, "Save as" should be used only locally)
- $\blacksquare$  Paths to python scripts and OCA rules are saved together with the workflow

#### To share:

- Make sure that the pipeline is installed in the target system
- Export as XML
- Edit the XML and change the python scripts/OCA file paths
- Open the workflow and change the data paths

## **Complex Workflows**

X-shooter Workflow for Physical Mode Data Reduction (v. 2.6.8)

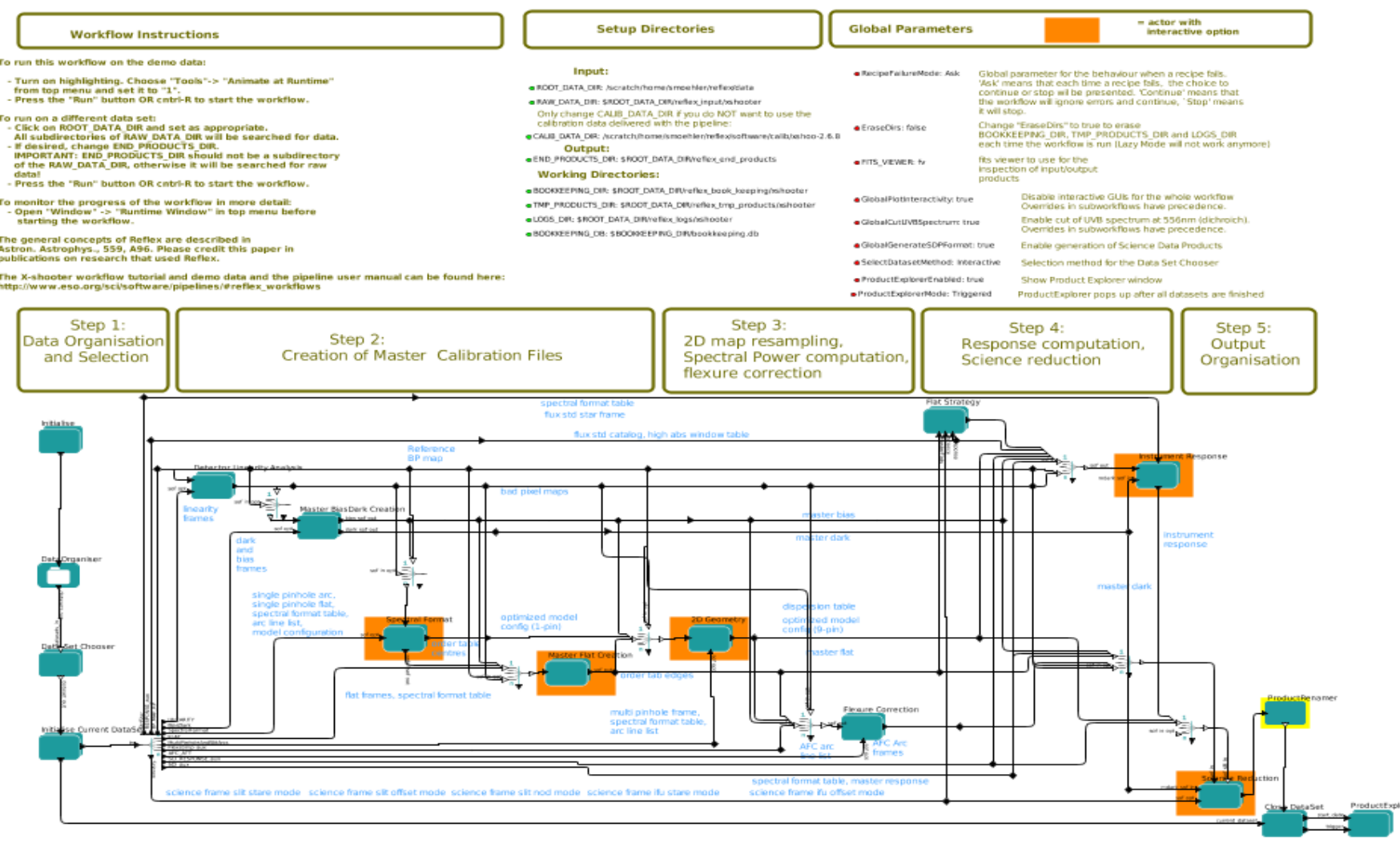

Auxiliary and debug perameters, please do not change: ... 400844\_TIMESTAMP: 2015-09-15T08:43:07 = ESCReARgs: -suppress-prefix=TRUE = END\_PRODUCTS\_SUBOR: 2015-09-15T08:43:07/08HOO.2011-09-2072359:56.307\_1pi = N\_SELECTED\_DAT

 $\overline{\mathbf{C}}$ 

#### $\bullet$ **商**

### **Complex Workflows**

#### $\bullet$ MUSE Workflow (v. 1.2.2)

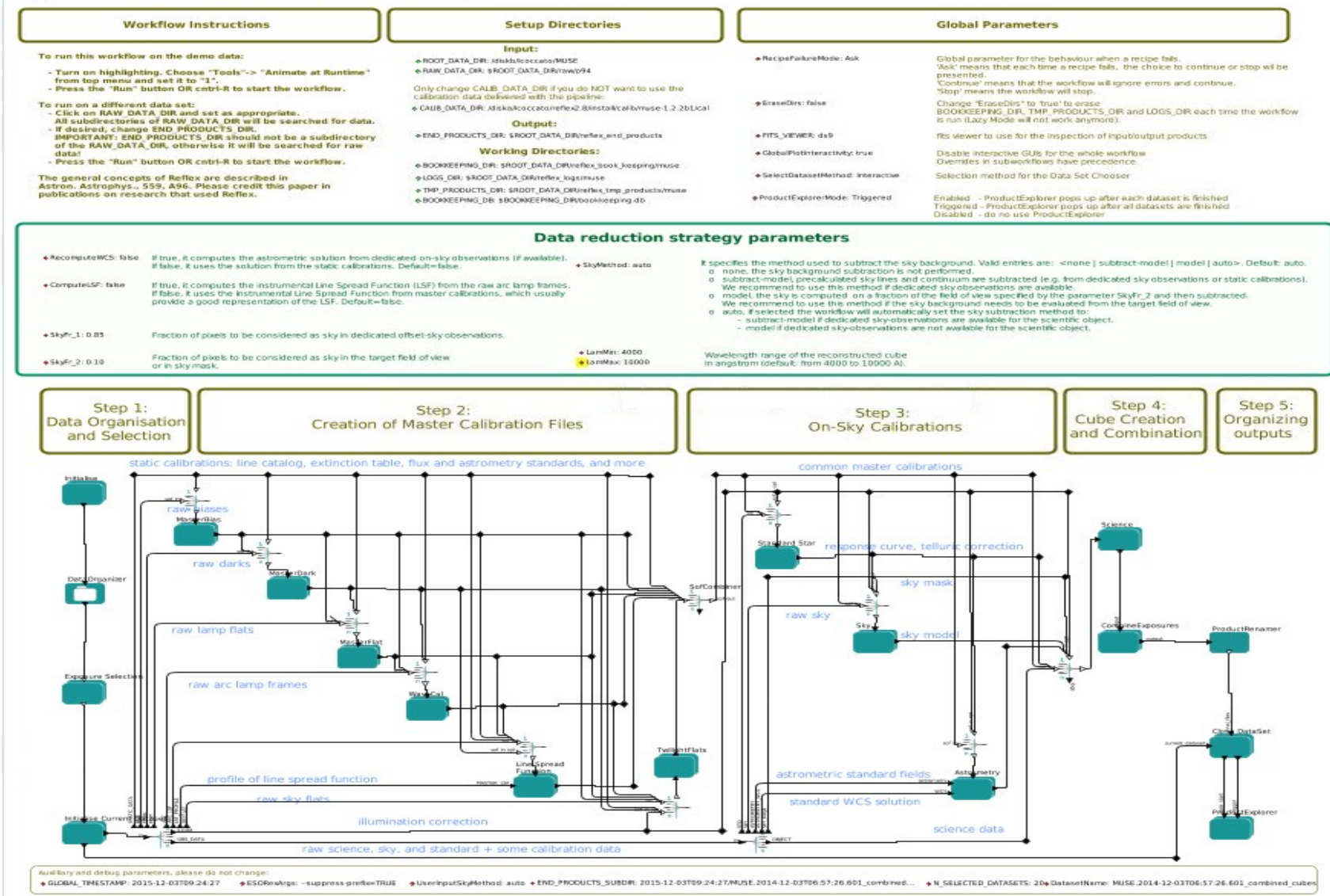

EsoReflex , NEON School Garching, May 2016

#### ▌▌◈▐▚▌▞▅▐▐▐▃▐▐▆▅▏▓▆▛▅▐▗▐▓▓

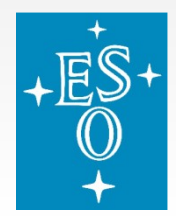

# **Existing Reflex Workflows**

#### http://www.eso.org/sci/software/pipelines/

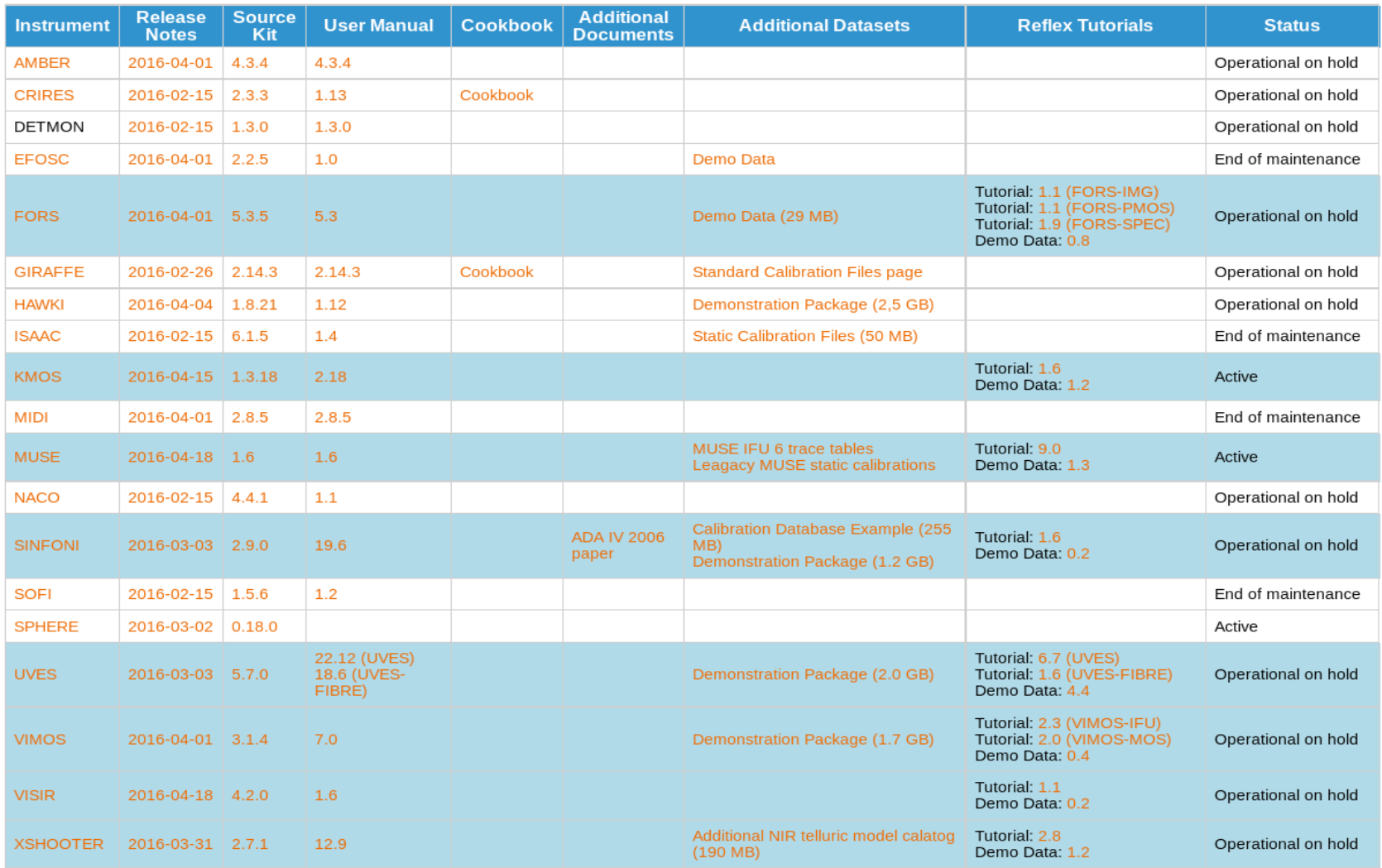

EsoReflex , NEON School Garching, May 2016

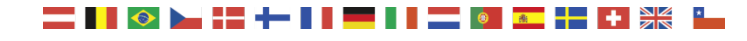

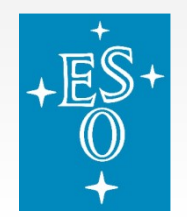

# **Upcoming Reflex Workflows**

Most new instruments pipelines will come with workflows

VIMOS (imaging) HAWK-I VIRCAM SPHERE AMBER ESPRESSO FLAMES-GIRAFFE GRAVITY **MATISSE** 

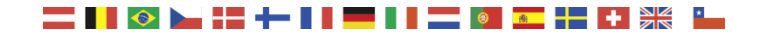

EsoReflex , NEON School Garching, May 2016

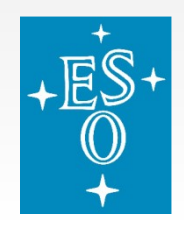

# **Advanced Topics**

- Recipe parameters
- Re-executing a recipe
- Command line interface
- Sharing workflows
- **Debugging workflows**

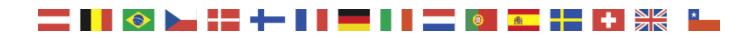

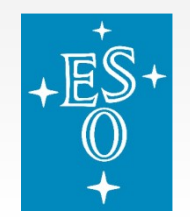

# **Recipe parameters (I)**

 The interactive windows use some default values as starting points. Right click on actor, select "Open Actor", and change the INIT\_\* variables to change them

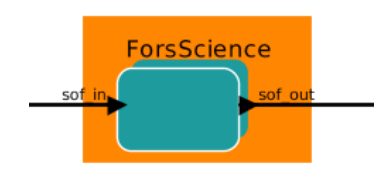

O INIT SKYGLOBAL: FALSE

- O INIT SKYMEDIAN: FALSE
- O INIT\_SKYLOCAL: TRUE
- · INIT\_COSMICS: FALSE
- INIT SLIT MARGIN: 3
- O INIT\_EXT\_RADIUS: 12
- INIT\_CONT\_RADIUS: 0
- O INIT\_EXT\_MODE: 1
- INIT SKYALIGN: -1

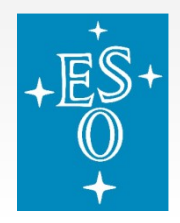

# **Recipe parameters (II)**

 Right click on actor, select "Open Actor" Right-click on RecipeExecuter, select

"Configure Actor"

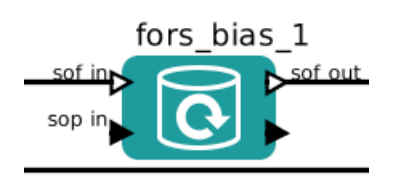

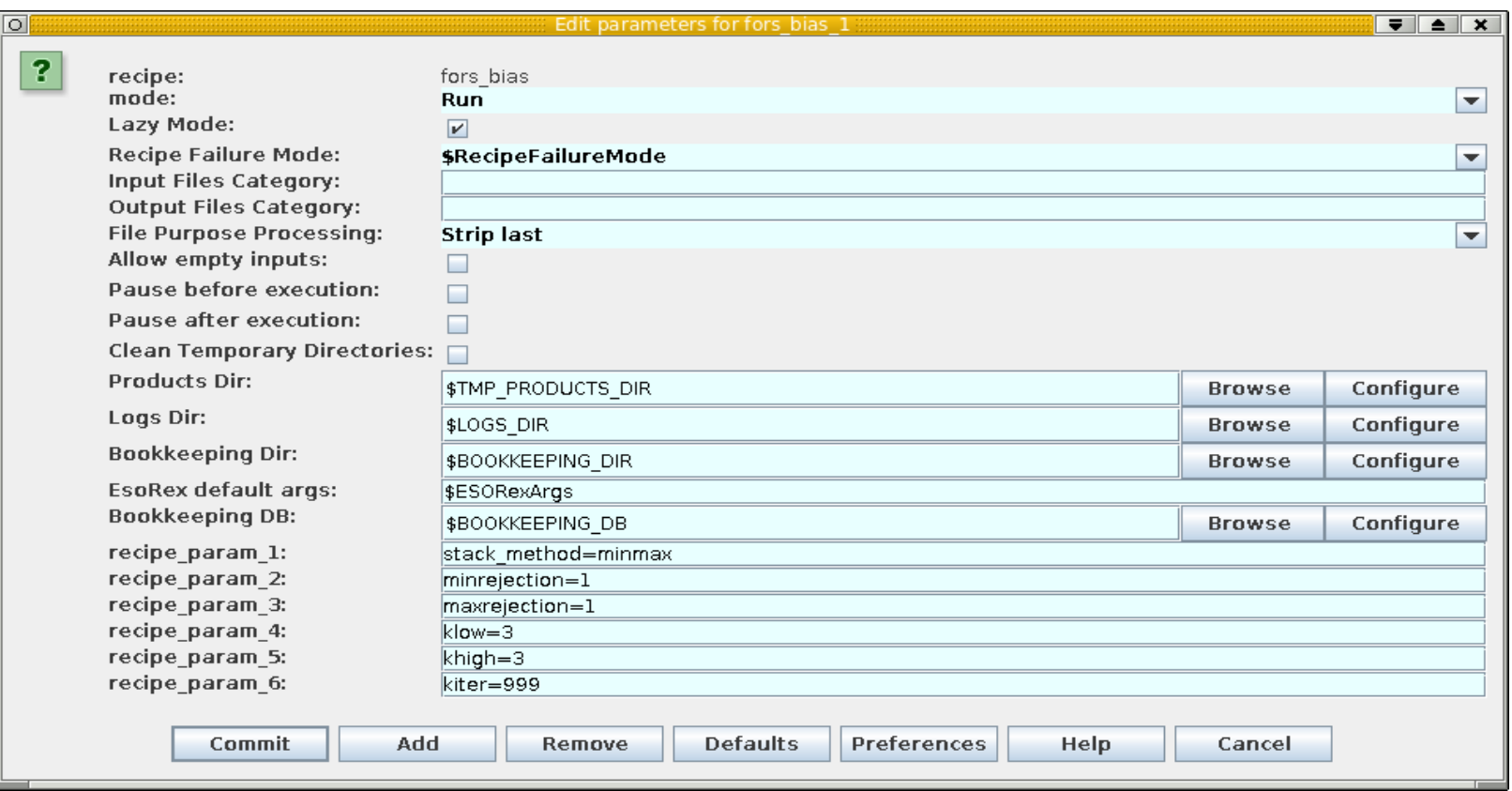

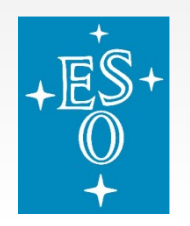

# **Re-executing a recipe**

- Sometimes a recipe fails due a number of factors: bad parameters, wrong data, software bugs, etc...
- **The workflow reacts to the failure of the recipe depending on** parameter "Recipe Failure Mode"

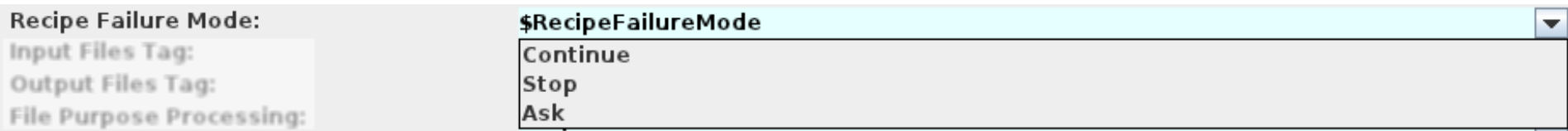

■ The Product Explorer allows to open the bookkeeping directory for a given product file with right-click on the file and

open xterm

- Then you can re-execute the recipe with the same parameters and output path
	- ./cmdline.txt

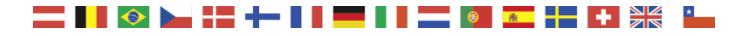

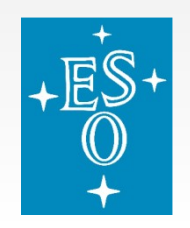

# **Re-executing a recipe**

 Re-execute the recipe with same parameters and output path: ./cmdline.txt To change parameters edit the file <recipe>.rc To use defaults just call esorex esorex <recipe> data.sof

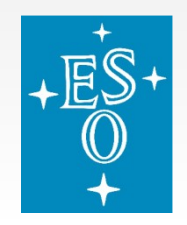

# **Command line interface examples**

- List all available workflows: esoreflex –l
- Load kmos workflow:
	- esoreflex kmos
- **Process all new data in my directory without interaction:** esoreflex –n xshooter -RAW\_DATA\_DIR=/data/xshooter\_data
- Rerun all previously failed datasets with nonstandard workflow parameter:
	- esoreflex –n muse –RAW DATA DIR=/data/muse data  $\setminus$
	- -SelectDatasetMode=failed –recomputeWCS=true

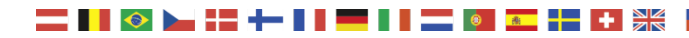

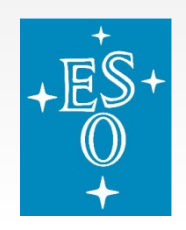

# **Additional Information**

 Reflex page http://www.eso.org/sci/software/reflex/

Data Reduction FAQ

<http://www.eso.org/sci/data-processing/faq.html>

#### $\blacksquare$  ESO pipeline page <http://www.eso.org/sci/software/pipelines/>

 In case of problems please report to [usd-help@eso.org](mailto:usd-help@eso.org) and include: log (or description) of error/problem, data set id (or list of raw files), pipeline version, operating system